# IMPLEMENTAÇÃO DE UM CAPP GENERATIVO BASEADO EM MAPEAMENTO DE FEATURES VIA WEB.

#### Alberto José Álvares

Universidade de Brasília, Departamento de Engenharia Mecânica e Mecatrônica, Grupo de Automação e Controle (GRACO), CEP 70910-900, Brasília, DF, alvares@AlvaresTech.com.

### João Carlos Espíndola Ferreira e Roman Moura Lorenzo

Universidade Federal de Santa Catarina, Departamento de Engenharia Mecânica, GRIMA-GRUCON, Caixa Postal 476, CEP 88040-900, Florianópolis, SC, jcarlos@emc.ufsc.br.

Resumo. A grande utilização da Internet nos últimos anos tem possibilitado o desenvolvimento de aplicativos para o suporte às atividades de projeto e manufatura de peças industriais. Aliado a isso, está o pequeno desenvolvimento de sistemas CAPP comparado ao grande desenvolvimento de sistemas CAD/CAM, o que dificulta a integração de vários sistemas de manufatura atuais. Neste contexto a implementação de um CAPP compatível com os avanços tecnológicos nas áreas de CAD e CAM e que possa ser utilizado via um navegador de internet qualquer pode ser bastante útil quando se deseja diminuir o tempo de trabalho sobre o CAPP. O presente trabalho apresenta uma implementação de um sistema CAPP Generativo cuja metodologia é concebida a partir do paradigma de modelagem baseada em síntese por features de projeto, a fim de permitir a integração das atividades de projeto CAD/CAPP/CAM. O sistema CAPP implementado utiliza uma abordagem de mapeamento de features de projeto para features de torneamento e usinagem, denominada de decomposição orientada ao setup, geometria e operação, sendo aderente ao STEP-NC, usando uma estrutura de dados semelhante e trabalhando com planos de processos não-lineares. O plano de processos não-linear é apresentado ao usuário sob a forma de um grafo E/OU, possibilitando a interação deste com o aplicativo no sentido de determinar uma linearização ótima para o seu sistema de manufatura.

Palavras-chave: CAPP Generativo, Features, Grafo E/OU, Programa NC.

#### 1. INTRODUÇÃO

Nos últimos anos, a grande utilização da Internet tem permitido o desenvolvimento de aplicações voltadas ao suporte às atividades de projeto e manufatura de peças industriais. Desta maneira a criação de um sistema CAD/CAPP/CAM via Internet se torna interessante pelo fato de possibilitar a diminuição dos tempos de projeto e processo de peças industriais e também por funcionar como um facilitador na interação de diversas pessoas em um único projeto.

Aliado a isso, tem-se o pequeno desenvolvimento de sistemas CAPP comparado aos grandes avanços tecnológicos obtidos nas áreas CAD e CAM, que torna a integração de sistemas CAD/CAPP/CAM uma tarefa bastante complexa e demorada.

O presente artigo apresenta uma implementação de um sistema CAPP Generativo cuja metodologia é concebida a partir da modelagem baseada em síntese por features de projeto, a fim de permitir a integração das atividades de CAD/CAPP/CAM. O sistema CAPP implementado utiliza uma abordagem de mapeamento de features de projeto para features de torneamento e usinagem, denominada de decomposição orientada ao setup, geometria e operação, sendo aderente ao STEP-NC, usando uma estrutura de dados semelhante e trabalhando com planos de processos não-lineares, isto é, com alternativas. O plano de processo não-linear é apresentado ao usuário sob a

forma de um grafo E/OU, possibilitando a interação deste com o aplicativo no sentido de determinar uma linearização ótima para o seu sistema de manufatura.

### 2. OBJETIVOS

O objetivo deste artigo é descrever uma metodologia para a criação de um sistema CAPP generativo e a sua implementação computacional feita na linguagem de programação Java (http://java.sun.com), disponibilizada sob a versão applet (aplicativo na linguagem Java) em http://webmachining.alvarestech.com sob o nome de WebCAPP.

Com o aplicativo WebCAPP pretende-se realizar a integração CAD/CAM do sistema WebMachining (http://webmachining.alvarestech.com). O WebCAPP deverá realizar o mapeamento de features de projeto, obtidas no aplicativo WebCADByFeatures, em features de torneamento e usinagem, aderido à norma ISO 14649 (STEP-NC)<sup>(1)</sup>. A partir destes dados deve-se seguir a metodologia citada para gerar um plano de processos não linear, que deverá ser apresentado ao usuário sob a forma de um grafo E/OU. Para cada uma das possíveis linearizações deve ser possível a geração do programa NC (código G).

### 3. REVISÃO DA LITERATURA

Para a construção de sistemas CAPP existem duas abordagens básicas: variante e generativo $(2,3)$ . A abordagem variante é compatível à forma manual utilizada por um processita, onde o plano de processos para uma nova peça é obtido através de pequenas alterações executadas sobre um plano de processos já existente para uma peça similar. Álvares et al.<sup>(4)</sup> apresenta uma concepção de um sistema CAPP variante concebida para a web.

Na abordagem generativa um novo plano de processos é gerado para cada peça do sistema, sem a intervenção de um processsita. Para isso são utilizadas tabelas de decisão, árvores de decisão, fórmulas, regras de produção, sistemas especialistas, redes semânticas, etc, para definir os procedimentos necessários para converter um material bruto em uma peça acabada. Esta abordagem gera planos de processos padronizados e completamente automatizados.

Ainda existem alguns CAPP semi-generativos, ou híbridos, onde tarefas realizadas pelo processista, num sistema variante, são automatizadas, mas algumas modificações no plano de processos gerado ainda são necessárias. Um sistema híbrido é descrito por Detand<sup>(3)</sup>, sendo aplicado à geração de planos de processo não-lineares.

Para a geração de um plano de processos é necessário que seja realizada uma análise detalhada da peça. Esta análise é facilitada, se computadores são utilizados para a obtenção destes planos, com a utilização de *features*<sup>(5)</sup>. Desta maneira, é interessante que os dados manipulados por um sistema CAPP estejam na forma de features de manufatura. Em caso de processos de fabricação com remoção de material, têm-se as features de usinagem, que são as porções da peça afetadas por uma operação de usinagem.

Segundo Shah e Mäntylä<sup>(6)</sup> duas metodologias de projeto por *features* são comumente utilizadas: Destruction by Machining Features (também conhecida por Destructive Solid Geometry ou Deforming Solid Geometry (DSG)) e Síntese por Features de Projeto.

Na primeira metodologia inicia-se com um modelo da peça bruta na qual a peça desejada será usinada. O modelo da peça é criado pela subtração de volumes na peça bruta que correspondem ao material removido por operações de usinagem. Na segunda abordagem, síntese por features de projeto, o modelo pode ser construído tanto pela adição quanto pela subtração de features, não sendo necessário iniciar com um modelo de uma peça bruta.

Ainda de acordo com Shah e Mäntylä<sup> $(6,7)$ </sup>, existem essencialmente duas formas de se fazer a preparação de dados de um produto, com base em features, para o planejamento de processos: o reconhecimento de features de manufatura a partir de um modelo sólido e o mapeamento de features de projeto em features de manufatura.

Na primeira abordagem, a peça criada no CAD é representada em termos de um modelo sólido. As features de manufatura são identificadas, com base neste modelo sólido, de forma automática ou iterativa. Este procedimento é, de certa forma, redundante, como afirmam Bronsvoort e Jansen<sup>(8)</sup>, uma vez que informações de alto nível sobre o produto são transformadas em informações de baixo nível e, durante o reconhecimento de features, as informações geométricas são reprocessadas com o intuito de se recuperar as informações de alto nível perdidas.

Na abordagem por mapeamento de *features* de projeto em *features* de manufatura, dois tipos de bibliotecas de features podem ser disponibilizados ao projetista para a modelagem das peças, são elas bibliotecas de *features* de projeto e de *features* de manufatura<sup>(9,10)</sup>. Desta forma existem duas categorias de sistemas de projeto baseados em features: projeto com features de forma e projetos com *features* de manufatura<sup>(10)</sup>.

O projeto com features de manufatura é geralmente empregado na modelagem de peças prismáticas, associando o volume de material a ser removido da peça diretamente à feature de usinagem através da subtração de material da peça bruta em função da ferramenta de corte selecionada.

Na outra categoria de projetos baseados em *features*, o projeto com *features* de forma, o modelo da peça é representado em termos de features de projeto, e as features de manufatura são obtidas através da conversão, ou mapeamento, das features de projeto para o domínio da manufatura. As classes de mapeamento possíveis podem ser analisadas com maiores detalhes nos trabalhos de Shah e Mäntyla $^{(6,7)}$ .

O planejamento de processo necessita, além da definição da geometria da peça, de dados como tolerâncias, acabamentos superficiais e especificações de material<sup>(6)</sup>. Se estes dados já estiverem presentes no modelo derivado de um CAD baseado em features, então, quando comparado a um sistema de reconhecimento de *features*, esta abordagem permite uma redução significativa no esforço empreendido para a comunicação CAD-CAPP. Por outro lado, ao utilizar um sistema de projeto por features, o projetista deve se limitar à utilização das features presentes na biblioteca.

A norma ISO  $14649^{(11)}$ , ou STEP-NC, é basicamente uma representação estruturada de um plano de processo para operações de torneamento, fresamento, eletroerosão e etc, baseada em features de usinagem. O ISO 14649 está em desenvolvimento para operações de torneamento, sendo denominado de ISO 14649 – Part 12.

Enquanto o padrão ISO 6983 (programa NC, ou código  $G^{(12)}$  se preocupa em especificar a trajetória de movimentação de ferramenta, o STEP-NC especifica o plano de usinagem por meio de Workingstep. Um workingstep associa uma feature de usinagem à uma operação de usinagem (ferramenta de usinagem, condições de corte, funções da máquina-ferramenta e estratégia de usinagem associada à movimentação da ferramenta).

#### 4. METODOLOGIA PROPOSTA

A metodologia sugerida por Álvares<sup>(13)</sup> para a criação de um CAPP é concebida a partir da modelagem baseada em síntese por features de projeto, a fim de permitir a integração das atividades de projeto (CAD), planejamento de processo (CAPP) e manufatura (CAM). O plano de processos não-linear gerado pelo CAPP é apresentado utilizando uma estrutura de dados baseada em STEP-NC<sup>(1,11)</sup>, que é um novo padrão para transferência de dados entre sistemas CAD/CAM e máquinas  $CNC^{(14)}$ . Algumas informações mais detalhadas sobre esta metodologia foram descritas por Álvares e Ferreira<sup> $(15)$ </sup>.

O procedimento para a utilização do aplicativo WebCAPP inicia-se na modelagem de uma peça por features num contexto de manufatura remota utilizando a web como meio de comunicação, num modelo computacional cliente-servidor. O cliente conecta-se ao Modelador de Features Neutro via web, e inicia a instanciação de uma nova peça a ser modelada a partir de uma base de dados, usando uma biblioteca de features de forma padronizada, disponibilizada pelo sistema. Maiores detalhes sobre o mesmo podem ser encontrados em Álvares e Ferreira<sup>(16)</sup>.

Após a conclusão e validação do modelo, a peça criada é armazenada e disponibilizada para a metodologia CAPP gerar o plano de processo com alternativas para a fabricação da peça e o programa NC para o plano linearizado. O sistema de CAPP denominado WebCAPP é constituído por dez atividades:

- 1. mapeamento de features de projeto para features de manufatura (usinagem);
- 2. determinação das operações de usinagem com alternativasm associadas às features de usinagem: workingsteps de usinagem e de torneamento;
- 3. determinação da seqüência de usinagem com alternativas: workplan não-linear;
- 4. estratégias para a geração de trajetórias de ferramentas;
- 5. determinação das ferramentas de corte (insertos e suportes): ferramentas para torneamento externo e interno (torneamento geral, cortar, ranhurar e rosqueamento) e ferramentas rotativas (furar, fresar, alargar, rosqueamento com macho rígido e escarear);
- 6. determinação do modelo de tempos e cálculo dos tempos padrão e custo padrão para cada workingstep;
- 7. determinação das condições tecnológicas de usinagem otimizadas, utilizando algoritmos genéticos;
- 8. linearização do plano de processos não-linear, utilizado algoritmos genéticos;
- 9. geração do programa NC (ISO 6983)
- 10. geração de relatórios e plano de processos.

Para a execução do mapeamento de *features* de projeto para *features* de manufatura, é necessário realizar diversos procedimentos: normalização, decomposições orientadas ao setup, à geometria e à operação. A etapa da normalização tem como objetivo remover erros conceituais, referentes à metodologia utilizada, cometidos pelo projetista durante a fase de projeto no aplicativo WebCADByFeatures, e também preparar alguns conjuntos de features para que eles possam ser tratados corretamente nas etapas seguintes do processo, que assim puderam ser parametrizadas.

A decomposição orientada ao setup leva em consideração a quantidade de setups da peça, definida em função dos aspectos de tolerâncias geométricas, qualidade superficial, estabilidade e rigidez da peça, modelo geométrico e modelo funcional do dispositivo de fixação. Tem-se como saída desta decomposição a definição do tipo, número de setups e dos grupos de features a serem processados em cada setup.

Após a determinação do número de setups, para a melhor alternativa, e a definição dos grupos de features por setup, é realizada a decomposição de volumes baseada na geometria do blank e da peça final. O método idealizado é baseado na decomposição de uma poliforma (ou seja, forma geométrica fechada formada por uma sucessão de linhas e arcos conectados, que descrevem em 2D uma área final da peça rotacional e a areal global de material a ser removido do blank) onde o mapeamento de features é feito a partir da determinação do volume a ser removido por usinagem levando em conta a geometria da peça acabada menos a peça bruta. A saída deste procedimento é a sequência de volumes, representados por *features* de usinagem, que ao serem removidos, obedecendo à seqüência definida, dão origem à peça acabada.

Na decomposição orientada à operação é realizada a decomposição dos volumes globais de material a serem removidos, previamente determinados, em features de usinagem, associando um sub-volume de um volume maior à uma operação de usinagem e um determinado tipo de ferramenta. Existe a possibilidade de que um volume determinado na decomposição orientada à geometria não possa ser usinado em apenas uma operação, e assim pode-se obter várias maneiras para a remoção de um determinado volume. Ainda deve-se considerar que um mesmo volume pode ser removido com operações de usinagem diferentes. O resultado final desta etapa de decomposição é a seqüência de workingsteps, que ao serem usinados de acordo com a seqüência definida sobre o material bruto, obtém-se a peça acabada.

Após a obtenção de todas as possibilidades de seqüências de workingsteps, é possível determinar o grafo E/OU do plano de processos com alternativas, a partir do qual o usuário final pode escolher uma linearização (além da oferecida pelo sistema automatizado) para a qual será gerado o programa NC (código G).

A figura 1 mostra a seqüência de tarefas que devem ser realizadas para que este mapeamento seja realizado e para a geração do código G de uma determinada peça.

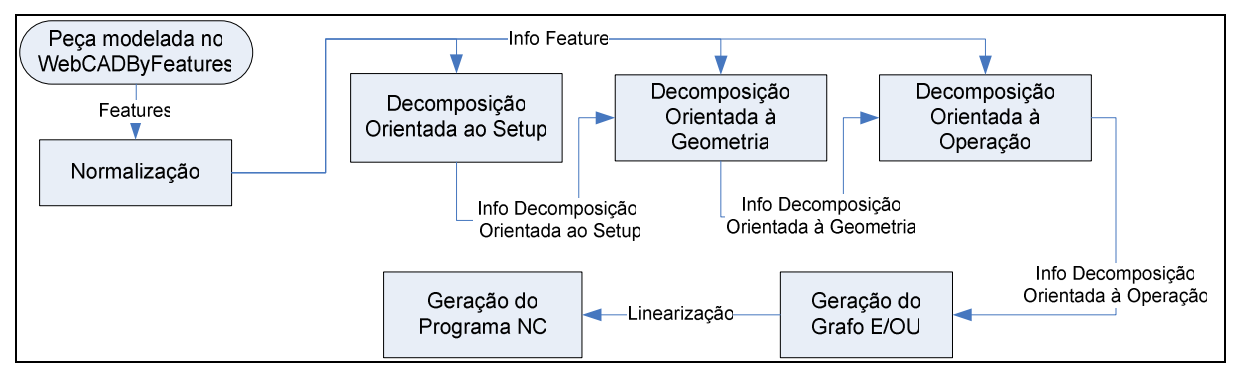

Figura 1. Armazenamento de informações no decorrer dos processos do WebCAPP

Para a implementação do aplicativo WebCAPP em linguagem Java, foram criados alguns pacotes de classes eu possuem as principais funções do aplicativo. Cabe ressaltar que os pacotes do WebCAPP utilizam a biblioteca de *features* já definida para o projeto WebMachining, cujos detalhes foram analisados em Alberto e Ferreira<sup> $(17)$ </sup>.

O pacote "webcapp" possui grande parte da lógica do sistema, contendo as classes de decomposição, normalização e também as classes destinadas ao armazenamento das informações geradas por cada uma das etapas citadas. Estas classes podem ser distinguidas das demais pelo prefixo "Info" em sua nomenclatura (figura 1), o armazenamento de informações no decorrer do aplicativo pode ser analisado na figura 2. O pacote "util" é um pacote de utilidades. Nele foram criadas classes que são comumente utilizadas durante o aplicativo, como as classes comparadoras e copiadores de features, de features de usinagem e de workingsteps. O pacote denominado "grafo" possui a lógica para a representação gráfica do grafo E/OU, isto é, a disposição dos elementos E (GraphAnd), Ou (GraphOr), workingstep (GraphWorkingstep) e suas demais classes em um plano XY que é apresentado ao usuário. O último pacote, "visual" possui toda a lógica da componente visual do aplicativo criado, isto é, da GUI (Guided User Interface) criada (figura 2).

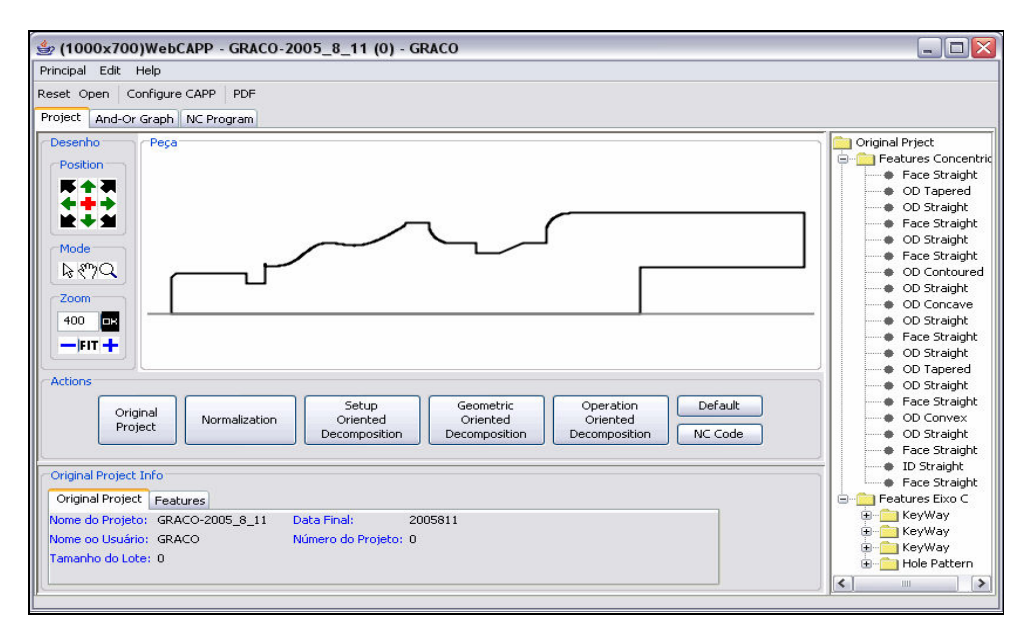

Figura 2. Janela principal do aplicativo WebCAPP desenvolvido.

No estado de implementação atual o aplicativo é compatível com algumas features da biblioteca de features disponível para o projeto WebMachining, mostradas na tabela seguinte. A biblioteca de features implementada possui várias outras features, mas que no entanto ainda não possuem um mapeamento para features de manufatura no aplicativo WebCAPP. As features disponibilizadas são mostradas na tabela 1.

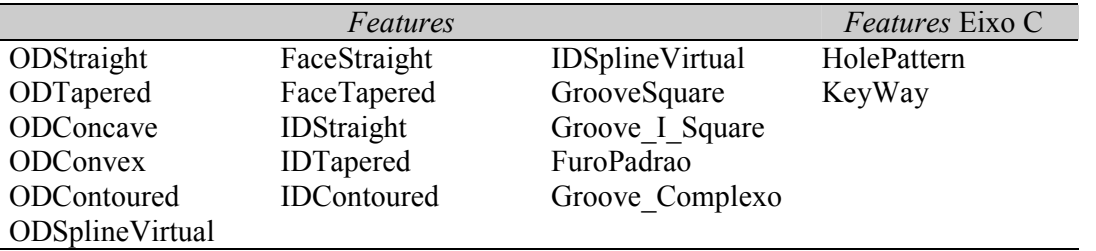

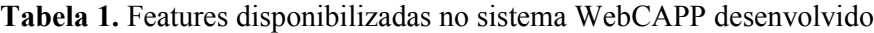

Dados referentes às ferramentas e tecnologias de usinagem utilizadas para a criação dos workingsteps são obtidos com o acesso ao banco de dados do sistema WebMachining. Este banco de dados possui informações relativas às ferramentas de usinagem existentes no GRACO (Grupo de Automação e Controle) na UnB (Universidade de Brasília) e, a partir de um aplicativo próprio, pode acessar dados padronizados de usinagem fornecidos pela Sandvik (http://www.sandvik.com/).

Todos os dados resultantes da decomposição orientada à operação (o plano de processos nãolinear) é apresentado ao usuário sob a forma de um grafo E/OU, que permite que o mesmo determine uma linearização ótima para o seu sistema de manufatura, além de apresentar ao usuário uma linearização considerada ótima determinada pelo próprio algoritmo do WebCAPP. A figura 3 mostra um exemplo de grafo E/OU gerado com algumas informações relativas ao workingstep número 1 na barra à direita do grafo.

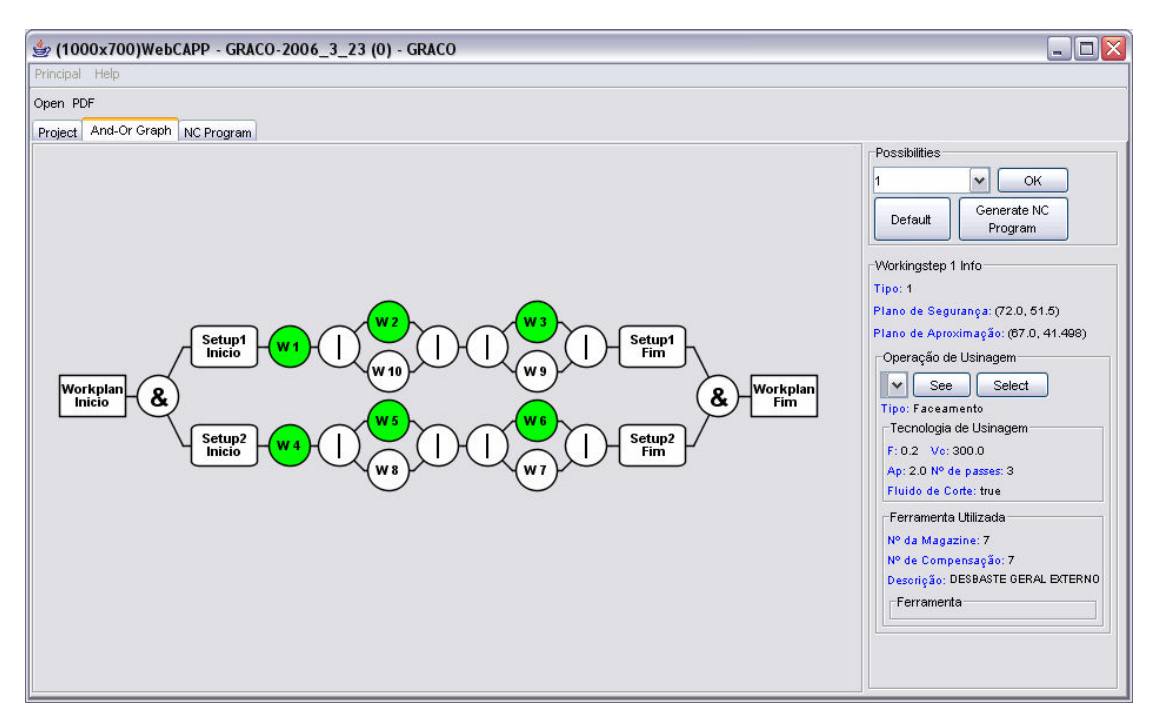

Figura 3. Exemplo de um grafo E/OU gerado pelo aplicativo WebCAPP

Para cada uma das possíveis linearizações pode-se gerar um código G compatível com o sistema de manufatura cujos dados estão armazenados no banco de dados do sistema. O código G gerado segue o padrão ISO 6983 $^{(12)}$ .

### 5. APRESENTAÇÃO E DISCUSSÃO DOS RESULTADOS

A partir de uma peça qualquer, que obedeça às restrições de *features* comentadas anteriormente, como a mostrada na imagem seguinte, é possível analisar todas as etapas de mapeamento de features de projeto em features de manufatura, seguindo as etapas de processamento de dados já analisadas.

A peça apresentada na figura 4 possui features internas, externas e de eixo-C (isto é, direção radial), listadas na tabela 2 de acordo com a numeração utilizada pelo WebCADByFeatures.

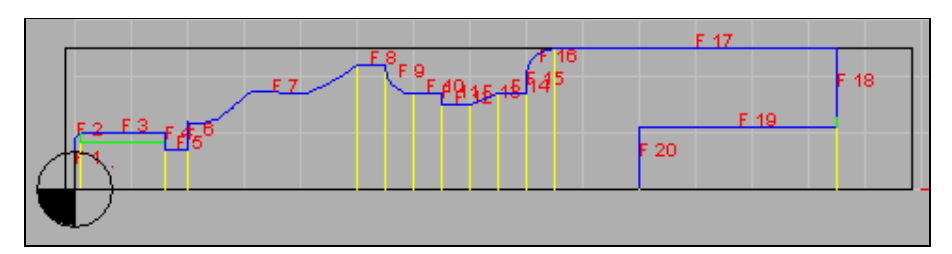

Figura 4. Peça modelada no sistema WebCADByFeatures

| $N^{o}$                                                                  | <b>Features</b> | $N^{\text{o}}$ | <b>Features</b>  | $N^{\circ}$ . | <b>Features</b> | $N^{\circ}$ . | <b>Features</b>   |
|--------------------------------------------------------------------------|-----------------|----------------|------------------|---------------|-----------------|---------------|-------------------|
|                                                                          | FaceStraight    |                | ODContoured      | 13            | ODTapered       | 19            | <b>IDStraight</b> |
|                                                                          | ODTapered       | 8              | ODStraight       | 14            | ODStraight      | 20            | FaceStraight      |
|                                                                          | ODStraight*     | 9              | <b>ODConcave</b> | 15            | FaceStraight    | 21            | HolePattern***    |
| 4                                                                        | FaceStraight    | 10             | ODStraight       | 16            | <b>ODConvex</b> | 22            | KeyWay***         |
|                                                                          | ODStraight      | 11             | FaceStraight     | 17            | ODStraight      | 23            | KeyWay***         |
| 6                                                                        | FaceStraight    | 12             | ODStraight       | 18            | FaceStraight    | 24            | KeyWay***         |
| * com rosca, ** sobre a <i>feature</i> 17, *** sobre a <i>feature</i> 18 |                 |                |                  |               |                 |               |                   |

Tabela 2. Features presentes na peça mostrada na figura 4

No aplicativo WebCAPP, a visualização dos resultados obtidos em cada uma das etapas de normalização e de decomposição podem ser obtidas a partir do menu abaixo da imagem da peça. São mostrados dados sob a forma de imagem, árvore e também na forma de texto, no painel abaixo do menu de botões.

Nas figuras 5 e 6 pode-se verificar o resultado da normalização de *features* e também uma das possibilidades encontradas em cada uma das decomposições existentes no processo de mapeamento de features.

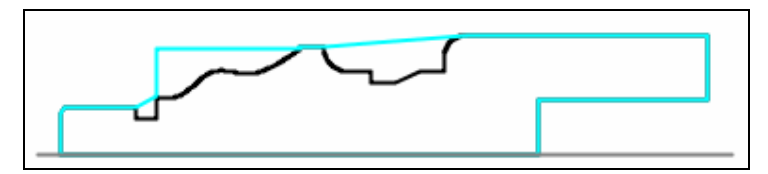

Figura 5. Resultado obtido com a normalização de features, em azul claro

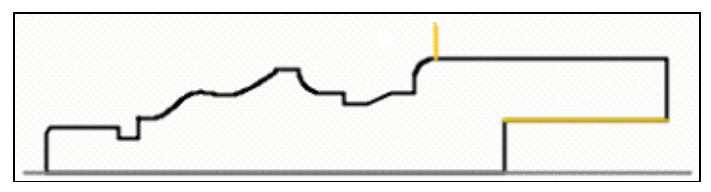

Figura 6. Um dos possíveis resultados da decomposição orientada ao setup

Pode-se notar que a normalização transformou as reentrâncias na peça em outros tipos de features, denominadas Grooves Complexos, e a spline foi normalizada para uma feature retilínea denominada ODSpline Virtual. Estes métodos são utilizados para facilitar o trabalho do WebCAPP na determinação das features de usinagem.

A figura 6 mostra a divisão do processo de usinagem em dois setups. O primeiro representa a usinagem da parte direita da peça, a partir da linha vertical amarela, e o segundo representa a parte esquerda à linha vertical amarela. Esta ordem dos setups foi utilizada, pois na parte esquerda a única feature que poderia servir de fixação é a de número 3, mas como ela possui uma rosca é necessário que esta parte da peça seja a última a ser usinada. A linha amarela horizontal representa o local por onde a peça deverá ser fixada para a usinagem do segundo setup. O algoritmo escolheu uma feature interna para este caso, pois na feature externa número 17, onde poderia ser realizada a fixação da peça, existem features de eixo-C.

A figura 7 mostra uma das possibilidades geradas pela decomposição orientada à geometria. Pode-se notar que no primeiro *setup* foram determinadas três *features* de usinagem, mostradas na peça e ainda quatro features de usinagem qua não são mostradas na imagem, referentes às features de eixo-C. No segundo setup foram determinadas cinco features de usinagem, sendo que duas destas (em rosa e em cinza), referem-se aos *grooves* complexos e aquela em azul claro é referente à spline, determinadas durante a fase de normalização.

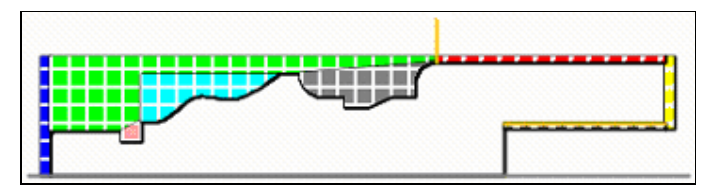

Figura 7. Um dos possíveis resultados da decomposição orientada à geometria.

Durante a decomposição orientada à operação, as features de usinagem determinadas anteriormente são mapeadas para workingsteps. A representação gráfica destas é idêntica à mostrada na figura 7, uma vez que não foi desenvolvido um método de representar graficamente os dados relativos às operações de usinagem.

A figura 8 mostra o grafo E/OU gerado a partir das decomposições citadas anteriormente. Podese notar a existência de não linearidades (alternativas), representadas pelos elementos OU e também uma das linearizações possíveis, marcada em verde.

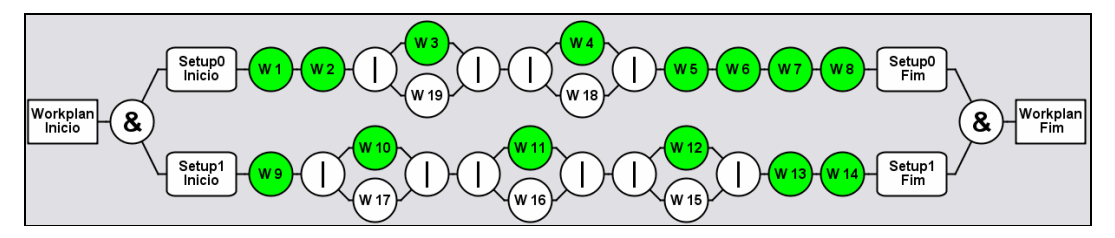

Figura 8. Grafo E/OU gerado para a peça em questão e uma das suas possíveis linearizações, em verde.

A partir da linearização apresentada na figura 8 foi possível gerar um código G completo para a usinagem da peça em questão. Este código foi aplicado no Torno Romi Galaxy 15M presente no laboratório Graco da Universidade de Brasília. As imagens mostradas na figura 9 ilustram a simulação feita no CNC, enquanto a figura 10 contém a a peça usinada a partir do código G gerado pelo aplicativo WebCAPP.

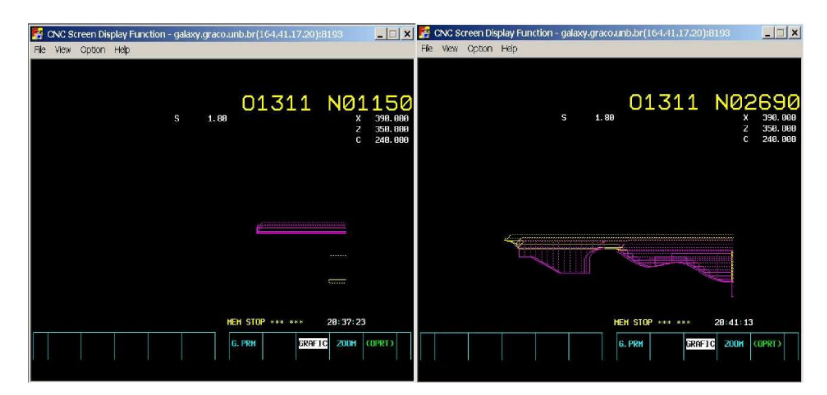

Figura 9. Simulação feita com o código G gerado pelo aplicativo WebCAPP

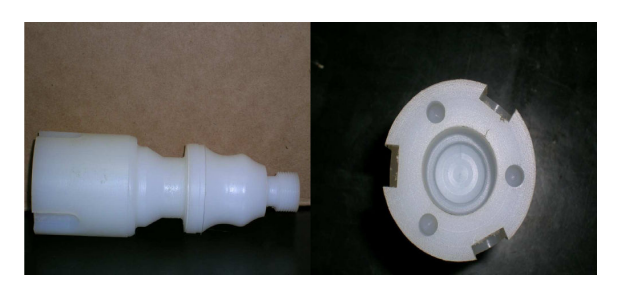

Figura 10. Peça usinada

# 6. CONCLUSÕES

A metodologia descrita e o aplicativo desenvolvido permitem a integração do sistema CAD/CAM do projeto WebMachining. Com o sistema apresentado pode-se gerar um plano de processo para uma peça modelada de maneira rápida, o que agiliza bastante a integração de um sistema CAD/CAM.

Os principais métodos propostos para as atividades associadas ao microplanejamento do WebCAPP foram implementados, em especial o novo método concebido para mapeamento de features de projeto em features de fabricação (usinagem e torneamento) baseado em setup, geometria e operação, levando em conta alternativas de usinagem.

# 7. REFERÊNCIAS

- 1. ISO, STEP-NC Project, "STEP-Compliant Data Interface for Numerical Controls", ESPRIT Project EP 29708, STEP-NC Newsletter, Issue 1, Abril/2000, também disponível em www.stepnc.org
- 2. GROOVER, M., "Automation, Production System, and Computer Integrated Manufacturing", Prentice Hall, 2<sup>nd</sup> Edition, 2003.
- 3. DETAND J., "A computer aided Process Planning System Generationg Non-Linear Process Plans", Catholic University of Leuven, Belgium, PhD thesis, 1993.
- 4. ÁLVARES, A.J., SOARES, G.F., ARAÚJO, F.H.P., "WebCAPP: Implementação de um CAPP Variante Baseado na Codificação Optiz", II Congresso Nacional de Engenharia Mecânica, CONEM 2002.
- 5. SALOMONS, O.W., "Computer Support in the Design of Mechanical Products." Twente, 1995. Tese (Doutorado em Projeto Mecanico-Ferramentas Computacionais de Suporte). University of Twenty.
- 6. Shah, J. J., Mäntylä, M., 1995, "Parametric and Feature-Based CAD/CAM: Concepts, Techniques, and Applications", John Wiley & Sons, New York.
- 7. Shah J.J., Mäntylä, M., "Advances in Feature Based Manufactuting", Elsevier, 1994.
- 8. Bronsvoort, Willen F.; Jansen, Frederik W. "Multi-View Feature Modeling for Design and Assembly". Ins: SHAH, Jami J.; MÄNTYLÄ, Martti; NAU, Dana S. "Advances in Feature Based Manufacturing", Amsterdam: ELSEVIER, 1994. p.107-128.
- 9. Shah J. J., Bratnagar A.S., "Group technology classification from feature-based geometric models", Manufacturing Review, Vol. 2, No. 3, September 1989, 204-213.
- 10. Han, J. H. e Requicha, A. A. G., "Modeler-independent Feature Recognition in a Distributed Environment". Computer-Aided design, 30(6), 453-463, 1998.
- 11. ISO 14649 Data Model for Computerized Numerical Controllers Part 12: Process Data for Turning, Draft International Standad, V09 April 2003.
- 12. ISO 6983-1, "Numerical Control of Machines Program Format and Definition Address Words". Part 1. Data Format for Positioning, line and contouring control system, First edition, 1982.
- 13. Álvares, A.J., "Uma Metodologia para Integração CAD/CAPP/CAM Voltada para Manufatura Remota de Peças Rotacionais Baseada na Internet", Universidade Federal de Santa Catarina, Florianópolis, SC, outubro de 2005.
- 14. Xu, X.W., He, Q., "Striving for a total integration of CAD, CAPP, CAM and CNC", Robotics and Computer Integrated Manufacturing, Article in Press, accepted 7 Agust 2003.
- 15. Álvares, A.J. e Ferreira, J. C. E., "Uma Nova Abordagem de CAPP para Peças Rotacionais Baseada em Mapeamento de Features", Revista Máquinas e Metais, Aranda Editora, Ano 41, No 465, págs 108-141, outubro 2004
- 16. Álvares, A.J., e Ferreira, J. C. E., "WebCADbyFeature: Desenvolvimento de um CAD Baseado em Features para Projeto de Peças Cilíndricas Via Internet", 3o Congresso Brasileiro de Engenharia de Fabricação (COBEF), Joinville, SC, 12 a 15 de abril, 2005
- 17. Álvares, A.J. e Ferreira, J.C.E., "Webmachining: Uma Metodologia para Integração CAD/CAPP/CAM Voltada para Manufatura Remota de Peças Rotacionais Via Internet", Revista Ibero-Americana de Ingeniería Mecánica, in Press, 2004, ISSN 1137-2729

# IMPLEMENTATION OF A CAPP GENERATIVO BASED ON MAPEAMENTO OF FEATURES THROUGH WEB.

### Alberto José Álvares

Universidade de Brasília, Departamento de Engenharia Mecânica e Mecatrônica, Grupo de Automação e Controle (GRACO), CEP 70910-900, Brasília, DF, alvares@AlvaresTech.com.

### João Carlos Espíndola Ferreira e Roman Moura Lorenzo

Universidade Federal de Santa Catarina, Departamento de Engenharia Mecânica, GRIMA-GRUCON, Caixa Postal 476, CEP 88040-900, Florianópolis, SC, jcarlos@emc.ufsc.br.

Abstract. The large use of the Internet in the last years has enabled the development of applications for the support to the activities of design and manufacturing of industrial parts. At the same time, the development of CAPP systems compared with CAD/CAM systems has been small, which hinders the integration of several current manufacturing systems. In this context, the implementation of a CAPP system compatible with the technological advances in the areas of CAD and CAM, and which can be used through any Internet browser can be quite useful towards reducing the process planning time. The present work presents an implementation of a generative CAPP system whose methodology is conceived starting with part modeling based on synthesis of design features, in order to allow the integration of the CAD/CAPP/CAM activities. The implemented CAPP system uses an approach based on design feature system for turning and mchining features, called setup, geometry and operation-oriented decomposition, adherent to the STEP-NC standard, using a structure of similar data and working with non-linear process plans. The non-linear process plan is introduced to the user under the form of a  $AND/OR$  graph, which can be used by the application aiming at determining an optimal linearization for the considered manufacturing system.

Keywords: Generative CAPP, Features, AND/OR Graph, NC Program.